# **Od dnia 7.XII. 2020 czat Alateen grupy Nadzieja w dotychczasowej formie przestał funkcjonować.**

Odtąd jest to mityng online (audio i video) obsługiwany przez aplikację Al-Anon Family Group (AFG)

#### **Instrukcja obsługi aplikacji**

Znajdź aplikacje "Sklep play" na swojej komórce

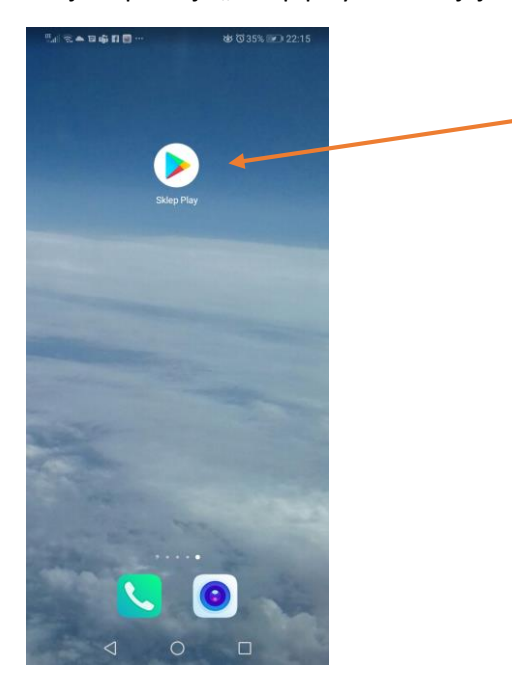

## Odszukaj w nim aplikację Al-Anon Family Group i ją zainstaluj

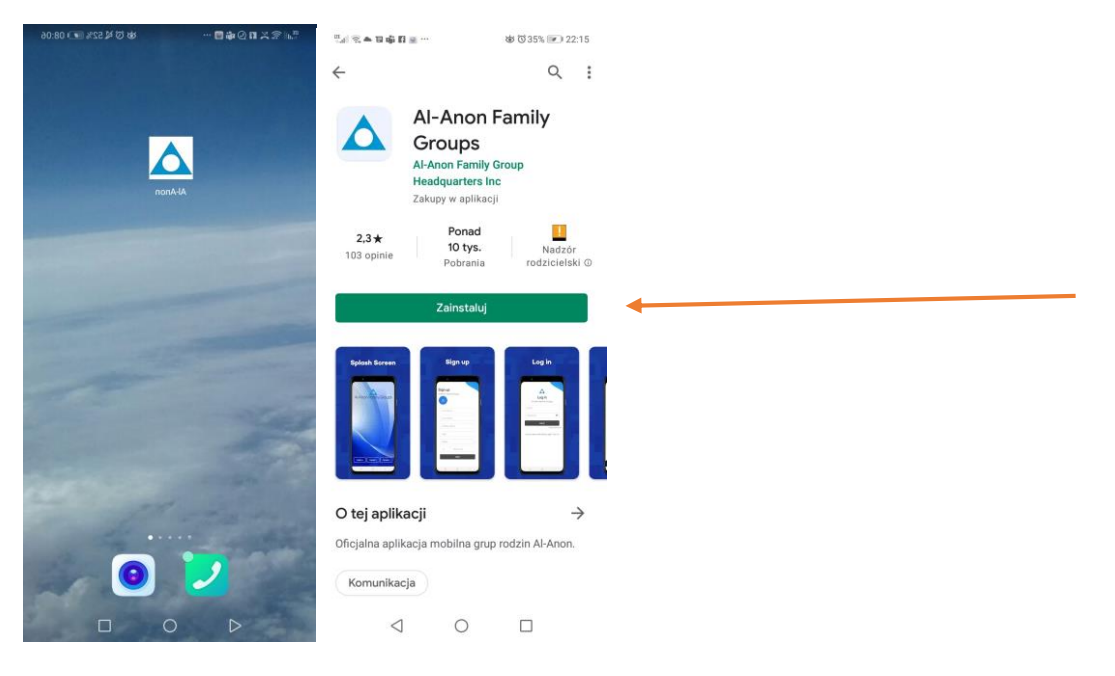

#### Po zainstalowaniu otwórz aplikację

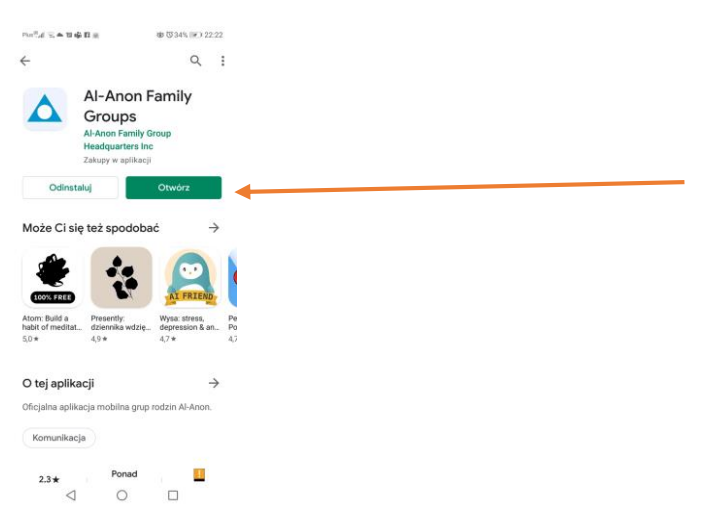

Po wejściu w aplikację:

Wpisz swój email (prawdziwy, będzie potrzebny do autoryzacji)

Aplikacja prosi o wpisanie imienia i nazwiska, możesz to zrobić, jak chcesz, możesz też wpisać, co uważasz.

Ważne, aby wpisać w linię DISPLAY NAME taką nazwę (imię, nick) jakie chcesz by się wyświetlał podczas spotkania przy Twoim wizerunku (w ten sposób inni się będą do Ciebie zwracać).

Ustal hasło (co najmniej 6 liter, 1 duża litera , 1 cyfra), zapamiętaj swoje hasło.

Zajrzyj do podanej przez siebie skrzynki mailowej, otwórz list w kodem dostępu do aplikacji, wpisz kod w aplikacji na komórce.

Zaloguj się do aplikacji, kliknij miejsce z "ludzikami" na dole po lewej stronie ("Meeting")

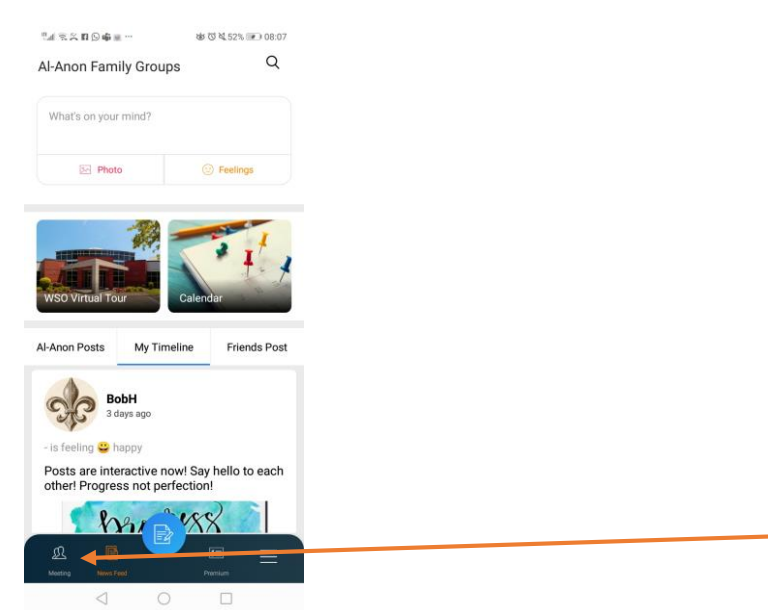

## Następnie kliknij miejsce u góry po prawej stronie ("kreseczki")

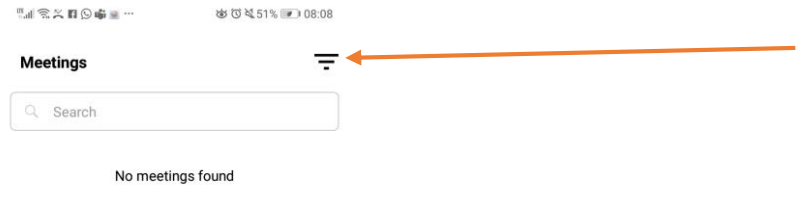

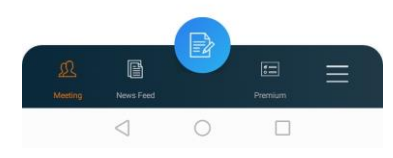

Aby odnaleźć polski mityng Alateen w poniedziałek o 20.00,

wpisz potrzebne dane w wyszukiwarce: (poniedziałek, zakres godzin obejmujący 20.00 (8.00PM) i 21.00 (9.00PM), język: Polish, grupa: Alateen, kliknij APPLY na koniec

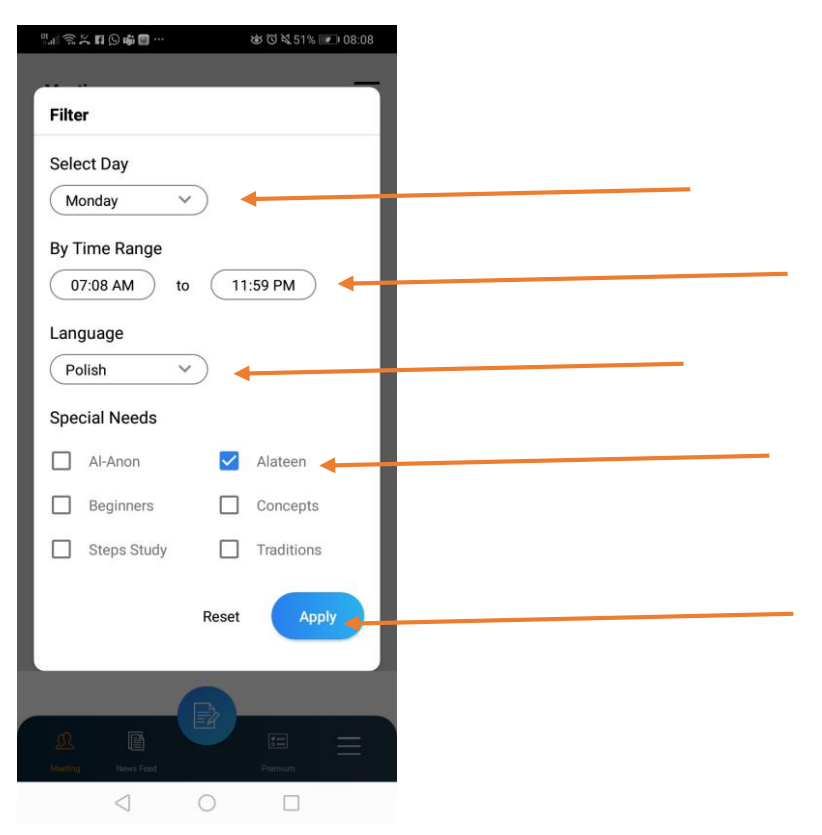

Przed godziną otwarcia mityngu zobaczysz wejście na mityng z szarym przyciskiem JOIN, od godziny 19.45 będzie on na czerwono i wtedy prowadzący może zacząć wpuszczać na mityng.

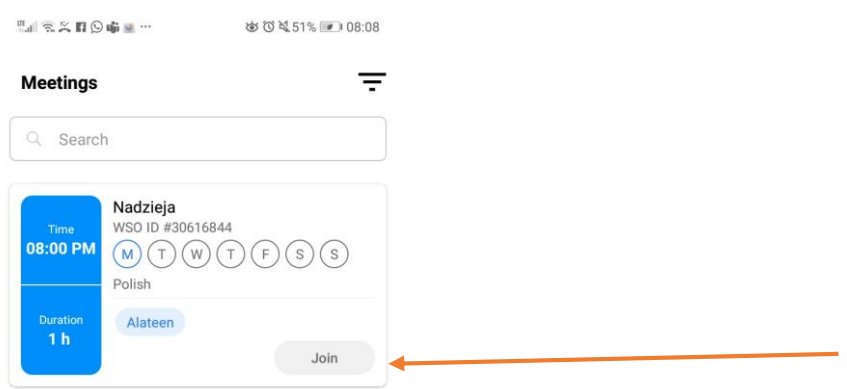

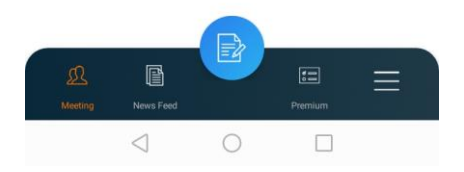

Przed wpuszczeniem na mityng wejdziesz do tzw. poczekalni (waiting room)i zobaczysz informację o konieczności włączenia kamerki na spotkaniu. Na mityng mogą wejść jedynie nastolatki w wieku 13- 18 lat oraz uprawnieni sponsorzy Alateen. Osoby, które nie włączą kamerki od razu po wejściu, są z mityngu usuwane.

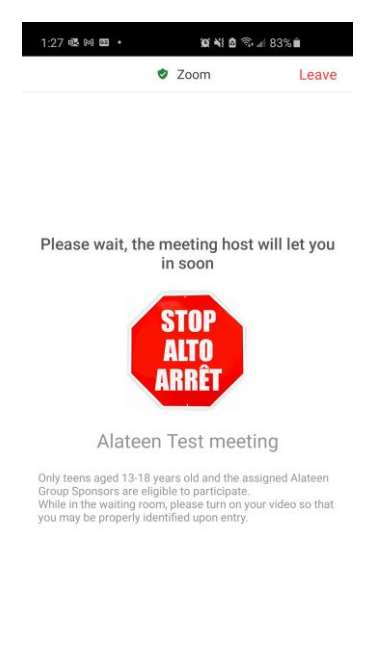

 $\hfill\Box$ 

 $\, < \,$ 

 $\mathbb{H}$  .